## Komunikat "Niepoprawny login lub hasło."

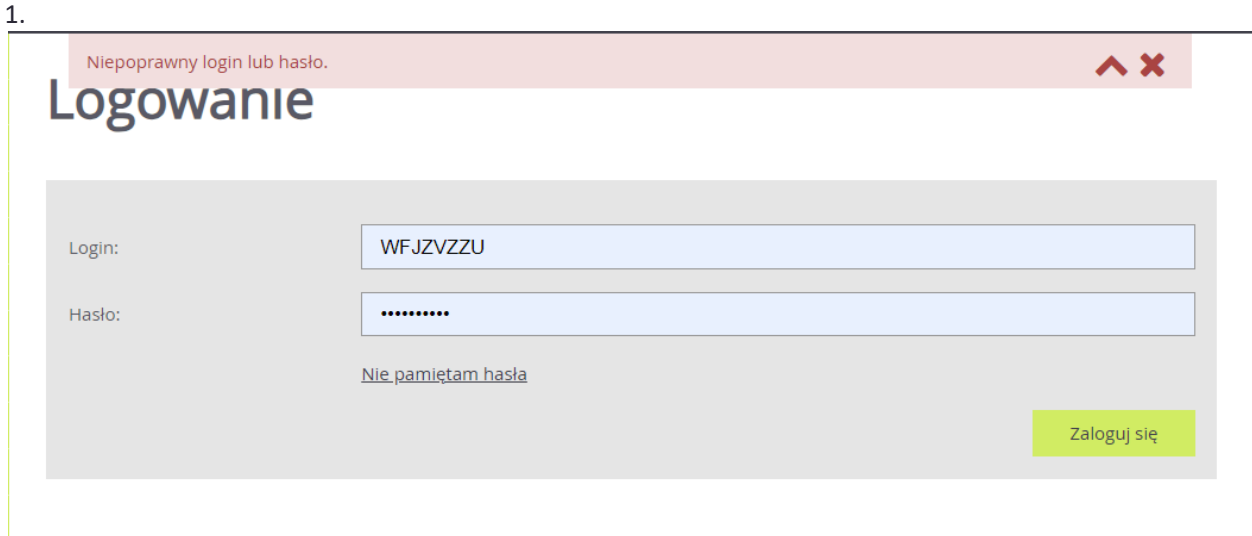

Jeżeli po wprowadzeniu loginu i hasła pojawi się powyższy komunikat,

należy zweryfikować po kolei:

• czy strona naboru jest prawidłowa (lokalizacja oraz poziom naboru - czy rekrutacja dotyczy szkół ponadpodstawowych).

Adres strony naboru można zweryfikować na podstawie wcześniej otrzymanego potwierdzenia systemowego o założeniu konta. Zalecamy również sprawdzić poradę: [Jak odnaleźć prawidłową stronę](https://www.bazawiedzy.vulcan.edu.pl/bazawiedzy.php/show/844)  [naboru](https://www.bazawiedzy.vulcan.edu.pl/bazawiedzy.php/show/844)

• czy wprowadzany login ma prawidłową konstrukcję

**Uwaga:** login do konta kandydata jest zbudowany z ciągu ośmiu losowych znaków;

• czy konto kandydata zostało utworzone w tym sezonie naboru

**Po każdym zakończony procesie rekrutacji, dane kandydatów w systemie są czyszczone i przechowywane zgodnie z przepisami prawa w szkołach, do których kandydaci ubiegali się o przyjęcie. Oznacza to, że nie ma możliwości użycie użycia konta utworzonego w poprzednich latach.**

**Uwaga:** Jeżeli obecny uczeń klasy pierwszej szkoły średniej chce ponownie brać udział w rekrutacji, to powinien osobiście zgłosić się do wybranej placówki i przedstawić sytuację. Przyjęcie takiego kandydat a leży po stronie placówki i odbywa się w innym trybie.

Jeśli po zweryfikowaniu powyższych punktów, dalej występują problemy z logowaniem, to należy skorzystać z opcji: *Nie pamiętam hasła*.

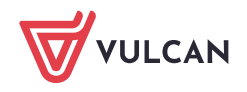

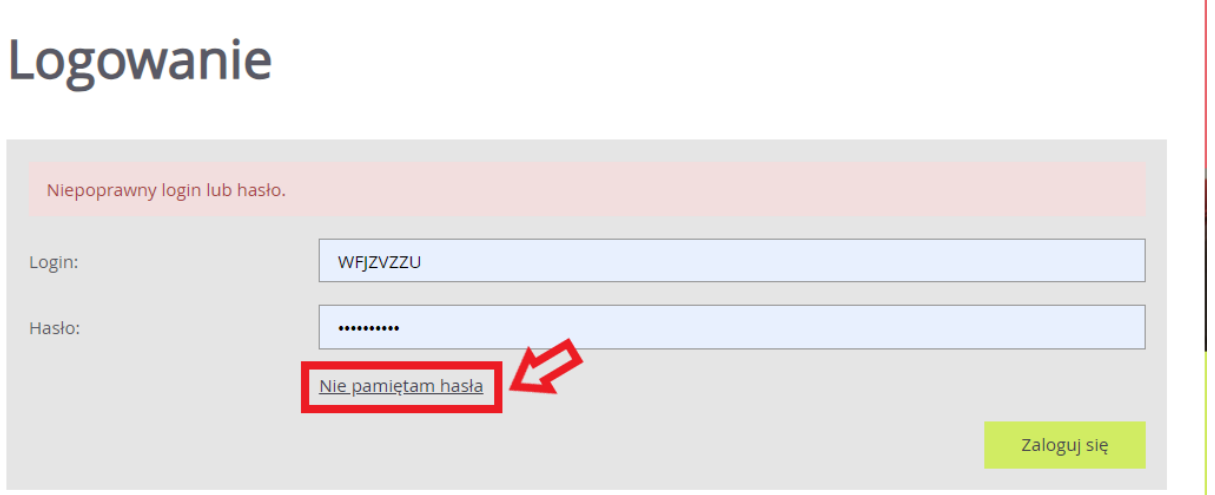

Po użyciu wyżej wymienionej opcji, należy wprowadzić wymagane dane, a następnie skorzystać z opcji *Wyślij*.

## Nie pamiętam hasła

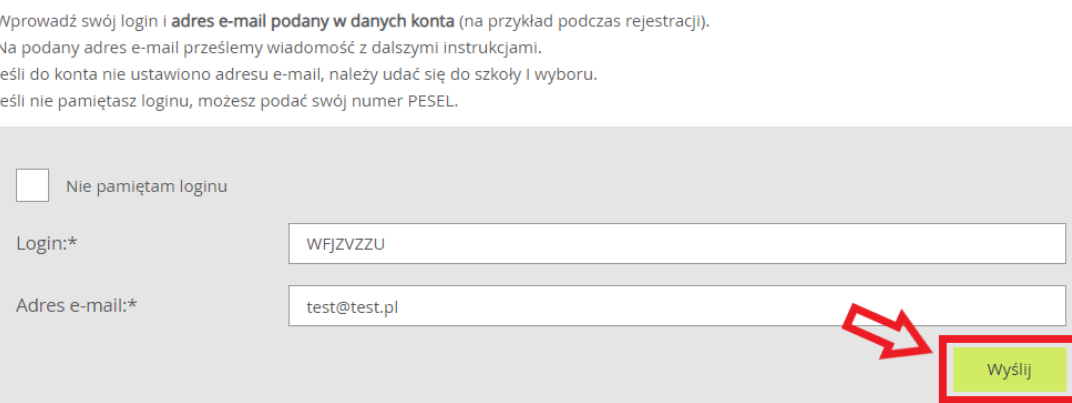

W przypadku zagubienia loginu do konta należy zaznaczyć checkbox *Nie pamiętam loginu* i wprowadzić zamiast niego numer PESEL kandydata.

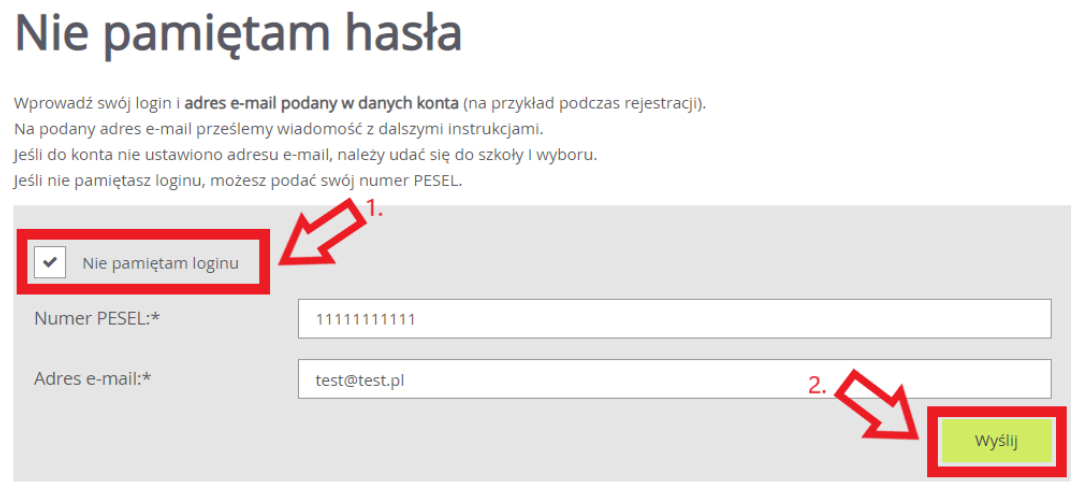

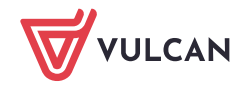

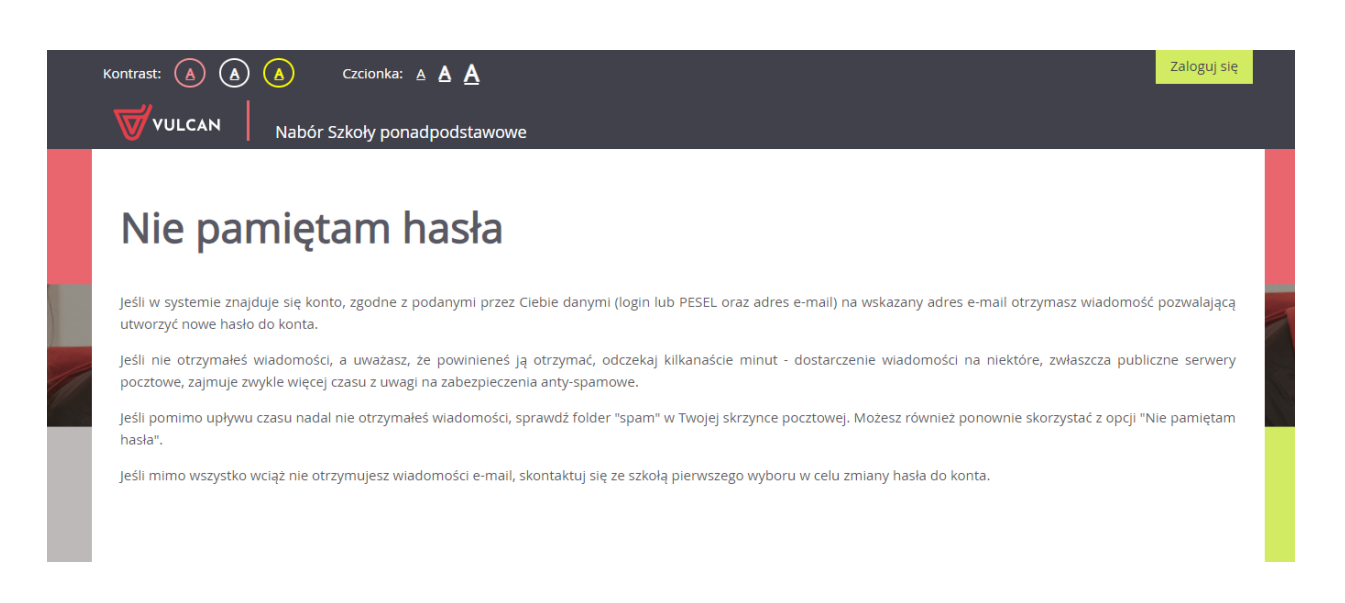

Jeżeli wprowadzone dane są poprawne to na adres e-mail zostanie wysłana wiadomość systemowa do zmiany hasła. Aby ustalić nowe hasło należy zalogować się na pocztę elektroniczną, odnaleźć wiadomość systemową i kliknąć w wysłany link. Podany w wiadomości link przeniesie na stronę naboru, gdzie należy ustalić nowe hasło do konta.

Następnie za pomocą nowego hasła oraz tego samego loginu (w treści wiadomości również jest informacja o loginie) będzie można zalogować się do konta.

W przypadku, gdy wiadomość nie dotarła to należy skontaktować się z placówką pierwszego wyboru z listy preferencji. Wskazana placówka jest administratorem danych kandydata i tylko jej pracownik może wykonywać zmiany w danych. Dodatkowo gdy nie został podany żaden adres e-mail w formularzu rejestracyjnym lub pojawia się błąd, to również należy skontaktować się z placówką pierwszej preferencji w celu wyjaśnienia przyczyny problemu.

Zachęcamy również do korzystania z naszej strony internetowej **[https://www.vulcan.edu.pl/rodzice](https://www.vulcan.edu.pl/rodzice-i-uczniowie/wsparcie-techniczne)[i-uczniowie/wsparcie-techniczne](https://www.vulcan.edu.pl/rodzice-i-uczniowie/wsparcie-techniczne)**

Zbudowaliśmy tam bazę wiedzy, dostępną 24/7, w której umieszczamy aktualności, artykuły, poradniki oraz odpowiedzi na często zadawane pytania, które pomogą rozwiązać ewentualne wątpliwości.

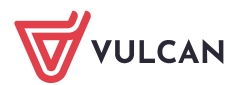